# **Venue Scheduler**

The match scheduler is used to make changes to fixtures. Matches are moved to different times and venues with a drag and drop interface.

## **Step 1 - Time settings**

Select the competition date that hosts games having no venues for quick allocation.

## **Match Scheduler**

#### Help on this topic

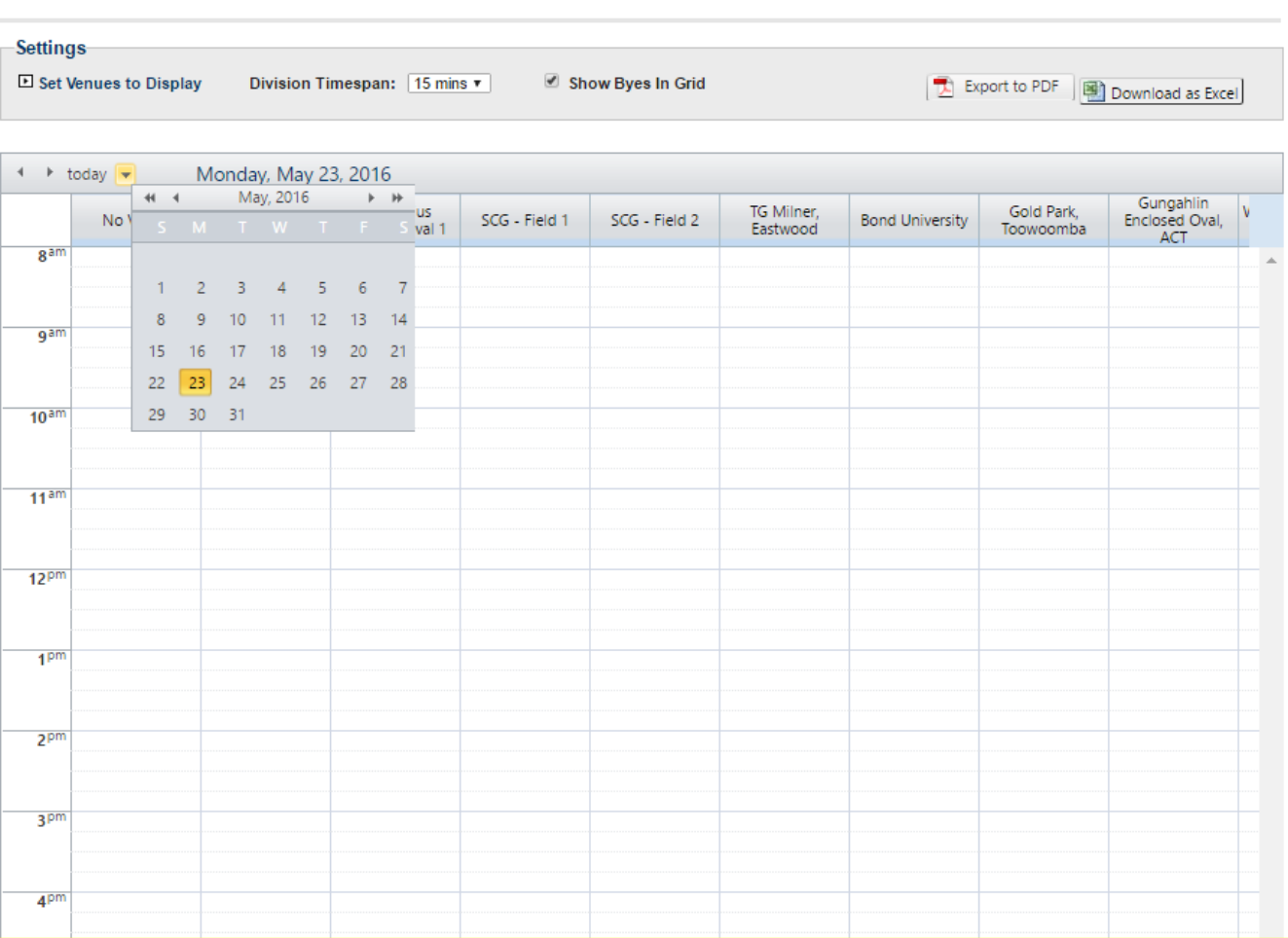

# **Step 2 - Venue settings**

Activate and move the available venues to be ready for fielding.

## **Match Scheduler**

#### Help on this topic

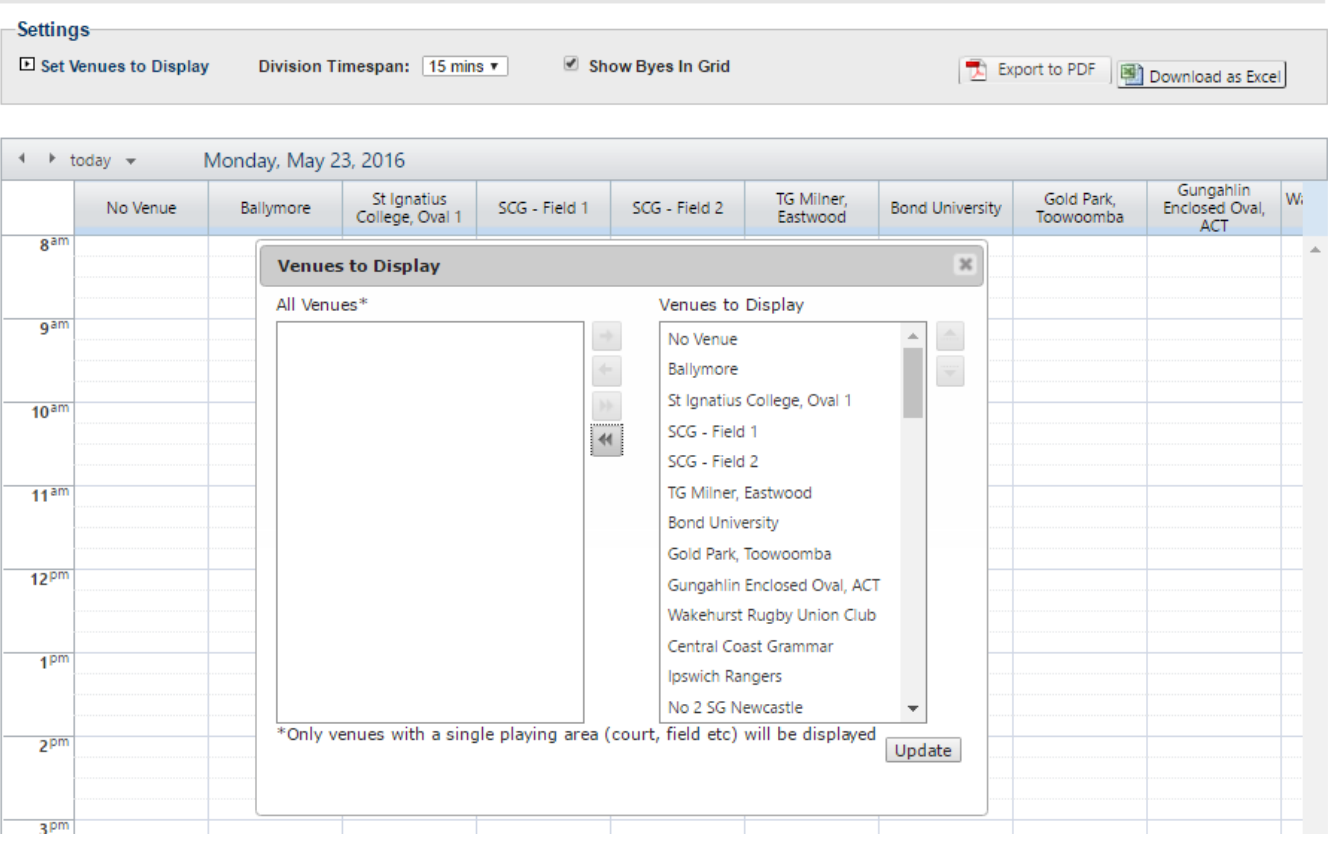

# **Step 3 - Drag & Drop games to their appropriate time slots from the list of no venue matches**

Matches that do not have a venue assigned can be dragged into the display and allocated to an empty slot.

### **Match Scheduler**

3023277 U15 Season 1

3023278 U15 Season 1

3201255 U11

#### Help on this topic

29-May-16 2:20 PM

29-May-16 2:20 PM

29-May-16 9:20 PM

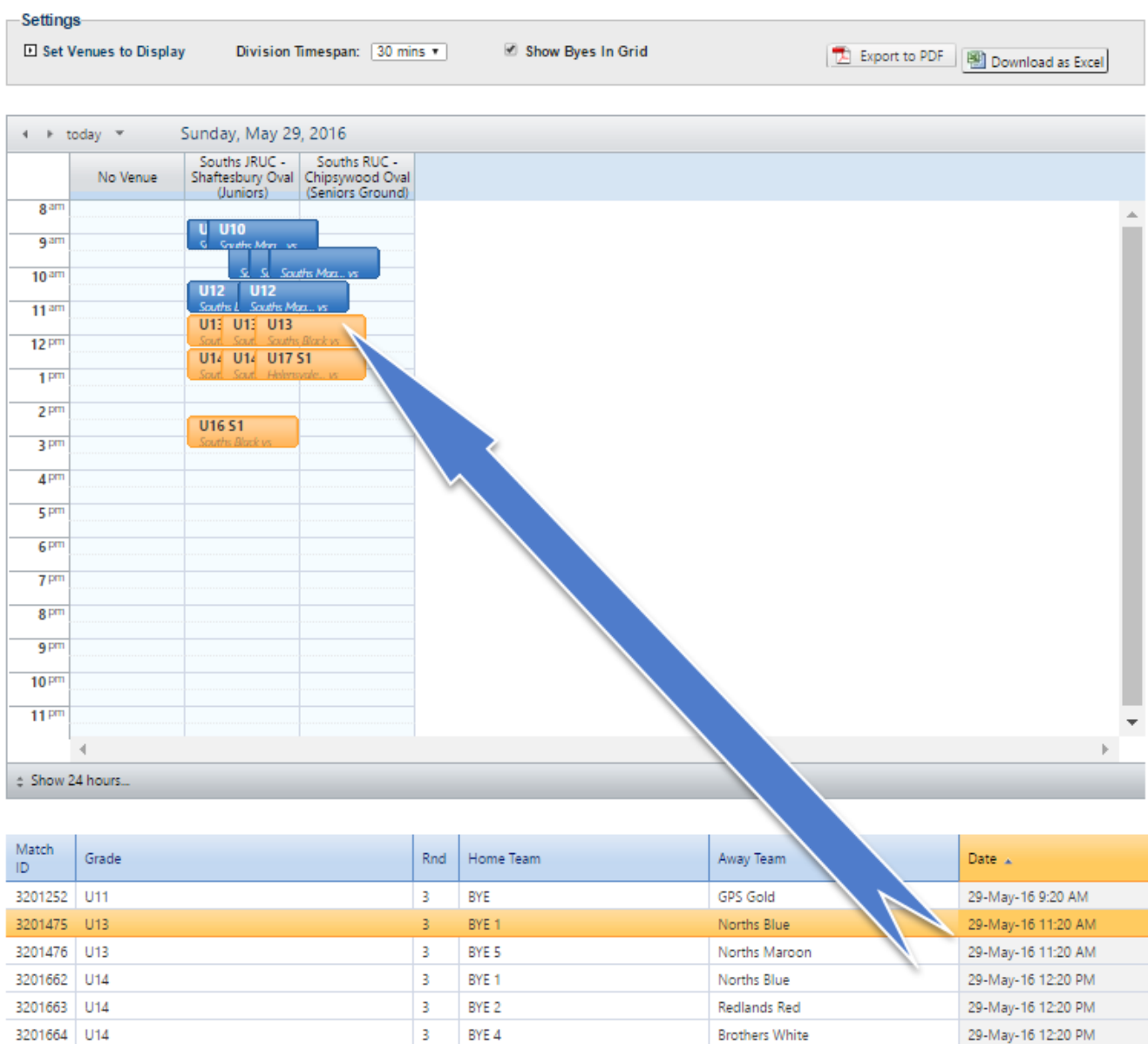

Grade Types are organised by a Grade Key that can be found at the bottom of the page.

SF

SF

3

TBA

**TBA** 

BYE 3

TBA

TBA

GPS Black

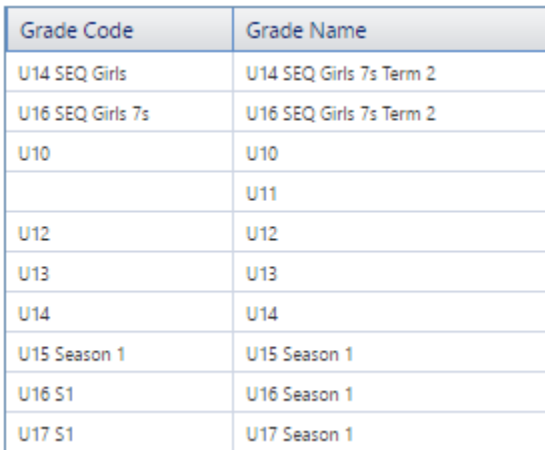

All changes are saved as they are made, i.e. there is no need to update when you have made all your changes.